## **Ustawienie balansu bieli**

Odcień koloru można ustawić, aby dopasować go do źródła światła.

1 Dotknij (1), aby wyświetlić menu.

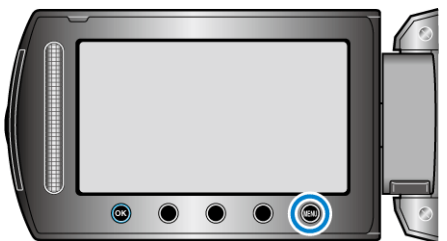

2 Wybierz "USTAWIENIA RĘCZNE" i dotknij ®.

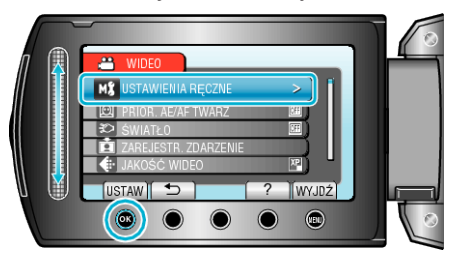

3 Wybierz "BALANS BIELI" i dotknij  $@$ .

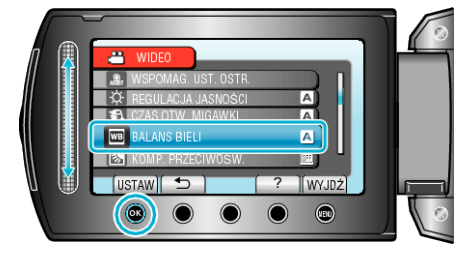

4 Wybierz odpowiednie ustawienie i dotknij ®.

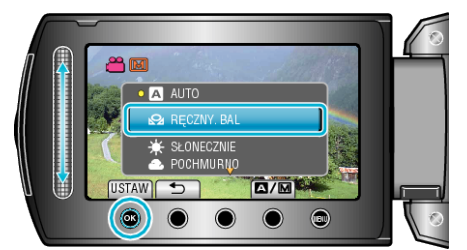

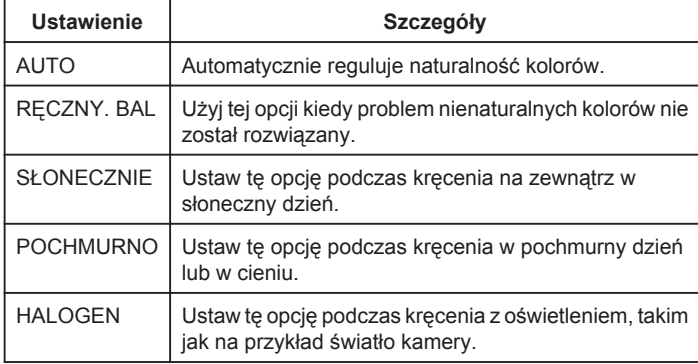

## **Używanie RĘCZNY. BAL**

- *1* Przytrzymaj kartkę białego papieru przed obiektywem, tak aby biały papier wypełnił ekran.
- 2 Wybierz "RĘCZNY. BAL" i naciskaj <sup>®</sup>.
- Kursor pulsuje.
- 3 Zwolnij  $\circledast$  po tym jak zniknie menu.